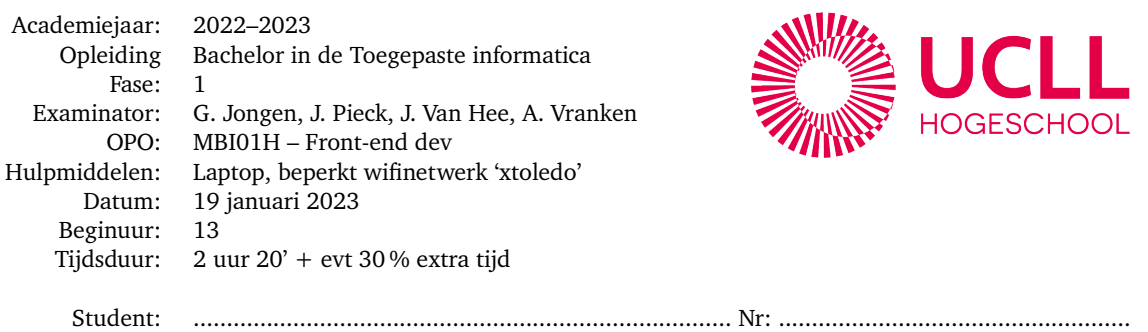

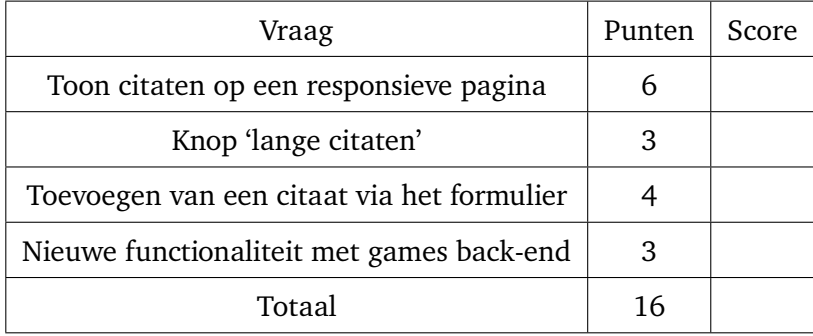

- Maak de nietjes van deze bundel niet los.
- Verbind je laptop met het beperkt wifinetwerk 'xtoledo'. Het wachtwoord is 'examen001'.
- Geen smartphone, noch smartwatch.
- Op xtoledo.ucll.be vind je deze opgave als PDF, startcode in een Zip-bestand en twee filmpjes (eentje voor de eerste drie vragen samen en eentje voor de vierde vraag)
- Je geeft je HTML-, CSS- en JS-code af in één Zip-bestand met als naam 'FamilienaamVoornaam.zip'. **Zorg dat deze zip enkel je HTML, CSS en JS bevat, dus niet de filmpjes, de PDF van de opgave of de back-end!** Afgeven doe je door deze zip te uploaden naar de xToledo assignment. Om één of andere reden gaat deze upload in Chrome trager dan in andere browsers. Even geduld dus als je Chrome gebruikt . . .
- Als alles geüpload is, kijk je in de assignment nog eens na of jouw Zip er wel degelijk staat.
- Geef de opgavebundel af en teken de aanwezigheidslijst.

Veel succes!

Dit examen bestaat uit twee delen:

- Vragen 1 t.e.m. 3 horen samen. Hiervoor heb je geen back-end nodig. Je maakt een kleine applicatie in HTML, CSS en JS om citaten te tonen vanuit een array en toe te voegen aan deze array. Je krijgt drie bestanden die alle drie aangevuld moeten worden: citaten.html, stijl.css en vragen123.js. Bekijk nu het filmpje 'vragen123.mov'. Dit filmpje zonder geluid toont hoe de pagina er moet uitzien voor verschillende schermbreedtes (RWD), wat het doel is van de bovenste knop en hoe het formulier zou moeten werken.
- Vraag 4 is een nieuwe opgave i.v.m. de spellenbibliotheek ('games library') die je de voorbije weken maakte. Hiervoor gebruik je wel een back-end *die speciaal voor deze opgave wat werd aangepast*. **Je mag dus je oude back-end niet gebruiken!** Bekijk filmpje 'vraag4.mov' zodat je een idee krijgt van wat je moet maken.

## **Vraag 1. Toon citaten op een responsieve pagina (6 punten)**

In 'vragen123.js' vind je een array met een aantal citaatobjecten. Zoals je ziet heeft een citaat een titel, het citaat zelf (de tekst), de auteur en de taal waarin het geschreven is. Voor deze eerste oefening zorg je ervoor dat de citaten uit de array via JS getoond worden zoals in figuur 1, dus met article, h2 en p elementen. Merk op dat de taal van het citaat niet getoond wordt. Voeg de benodigde code toe aan het bestand 'vragen123.js'. Dit deel van de vraag staat op 4 van de 6 punten.

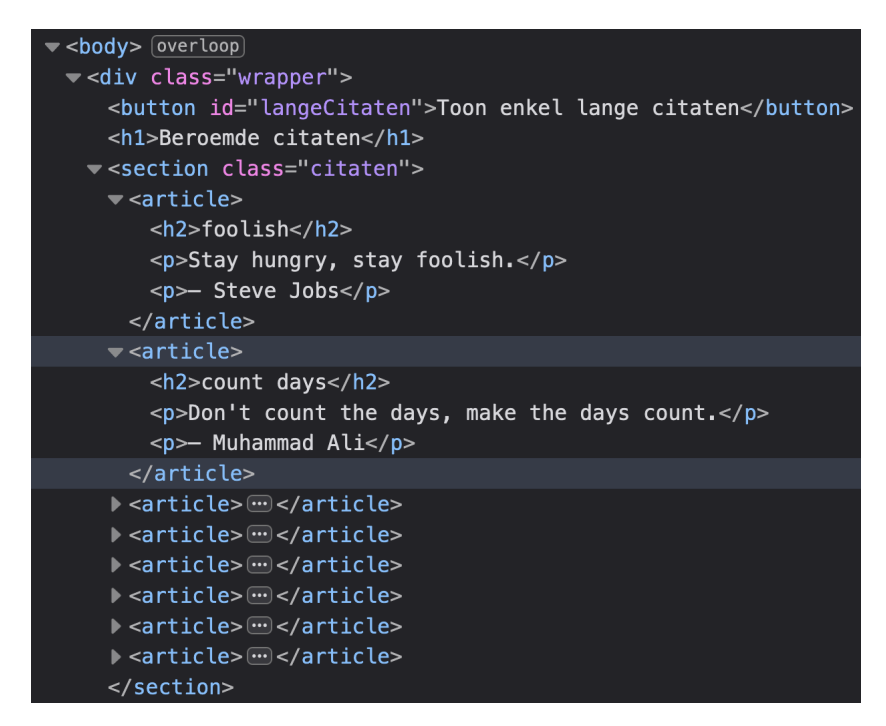

**Figuur 1** Alle citaten worden vanuit de array gelezen en toegevoegd aan het DOM. De figuur toont de weergave in de inspector van de developer tools.

Voeg CSS-code toe aan het bestand 'stijl.css' om de citaten te tonen als aparte doosjes (zie filmpje en figuur 2 op de volgende pagina). Je hoeft geen SCSS te gebruiken. Het gaat immers over niet zoveel regels CSS zodat het de moeite niet loont om Sass te gebruiken. Bovendien zorg je ervoor dat de pagina een basisresponsiviteit heeft. Op grote schermen worden er drie citaten naast elkaar getoond. Naarmate de pagina kleiner wordt (test in de 'Responsive Design View' van je developer tools), vermindert het aantal citaten naast elkaar naar twee en tenslotte zelfs één. Het bijgevoegd filmpje toont wat je *ongeveer* moet bereiken (het hoeft niet pixelprecies te zijn .. . ). Op hele grote schermen wordt de breedte van deze pagina beperkt. Deze CSS staat op 2 van de 6 punten.

### **Vraag 2. Knop 'lange citaten' (3 punten)**

Voor deze vraag zorg je ervoor dat een klik op de knop 'Toon enkel lange citaten' enkel die citaten toont *waarvan de tekst meer dan 50 karakters bevat* (figuur 2). Bovendien verandert de inhoud van de h1-titel naar 'Beroemde citaten (meer dan 50 karakters)'. Voeg de nodige code toe aan het bestand 'vragen123.js'.

Toon enkel lange citaten

# Beroemde citaten (meer dan 50 karakters)

## schatbewaarder De Vlamingen zijn de

- Jan de Hartog

schatbewaarders van de

Nederlandse taal

vandaag Wat je vandaag moet doen,

moet je doen zoals je morgen denkt dat je het had moeten doen. - Toon Hermans

#### aimer

Le verbe aimer est difficile à conjuguer : son passé n'est pas simple, son présent n'est qu'indicatif, et son futur est toujours conditionnel. - Jean Cocteau

#### équipe

Les performances individuelles, ce n'est pas le plus important. On gagne et on perd en équipe.  $-$ Zinedine Zidane

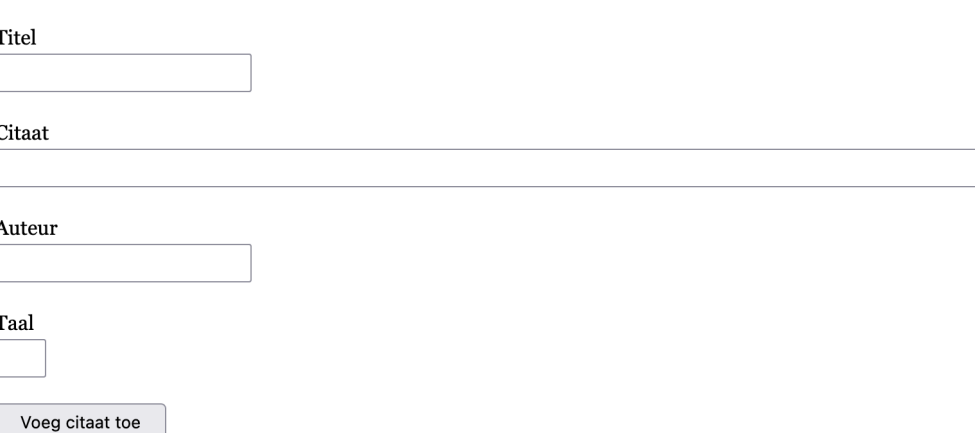

**Figuur 2** Na druk op de knop worden enkel de citaten met een tekst langer dan 50 karakters getoond

## **Vraag 3. Toevoegen van een citaat via het formulier (4 punten)**

Voor deze laatste vraag in het thema 'citaten' maak je in het HTML-bestand een formulier met vier invoervelden:

- titel;
- citaat;
- auteur;
- taalcode.

Je zorgt ervoor (via code in 'vragen123.js') dat als de gebruiker op de knop 'voeg citaat toe' klikt, de invoer eerst gevalideerd wordt. Je kijkt volgende zaken na:

- Is elk veld ingevuld?
- Is de tekst van het citaat-veld minstens 10 karakters lang?

Als aan *beide* voorwaarden voldaan is, wordt het nieuwe citaat toegevoegd aan de array 'citaten'. Als dat niet het geval is, wordt een passende foutmelding in de div met id="feedback" getoond zoals je kan zien in het filmpje 'vragen123.mov'. De twee mogelijke foutmeldingen zijn:

- "Fout: niet alle velden ingevuld!"
- "Fout: citaat moet minstens 10 letters lang zijn!"

Je hoeft voor deze vraag geen CSS-code te schrijven. Alles wat je nodig hebt, staat reeds in het CSS-bestand.

## **Vraag 4. Nieuwe functionaliteit met games back-end (3 punten)**

Voor deze vraag start je eerst de *aangepaste* gameslibrary back-end op. Dat kan als volgt:

- Download en extraheer ('ontzip') de nieuwe back-end van xToledo.
- Ga naar deze map en start de server met npm start (in een terminal, bvb in VS Code zelf). Als alles goed gaat krijg je de melding "Server is running on port 3000". Test dat uit door in je browser naar http://localhost:3000 te gaan zodat je de documentatie te zien krijgt.
- Voor deze vraag heb je twee bestanden nodig:
	- 1. 'spellenbib.html': bevat HTML en CSS. Je verandert niets aan dit bestand;
	- 2. 'vraag4.js': hier schrijf je alle benodigde JS code.

Voor deze opgave maak je beide knoppen werkend. Als je op één van beide knoppen klikt, wordt de gedetailleerde informatie van het spel met die naam getoond in een ul lijst. Bovendien krijg je in een teller (in het h2 element) te zien hoe vaak er al *op beide knoppen samen* gedrukt is. Het filmpje 'vraag4.mov' toont kort wat de bedoeling is. Figuur 3 toont welke GET request je moet gebruiken om de informatie van een spel via de volledige naam op te vragen aan de server.

|                                                      | $\overline{\leftarrow}$ $\rightarrow$ $\overline{\leftarrow}$ $\overline{\leftarrow}$ |                                                                     | ר ו |  | localhost:3000/games/name/GTAV |
|------------------------------------------------------|---------------------------------------------------------------------------------------|---------------------------------------------------------------------|-----|--|--------------------------------|
| <b>JSON</b><br>Onbewerkte gegevens<br><b>Headers</b> |                                                                                       |                                                                     |     |  |                                |
| Opslaan                                              |                                                                                       | Kopiëren Alles samenvouwen Alles uitvouwen $\sqrt{7}$ JSON filteren |     |  |                                |
| id:                                                  | "f0879cf1-3d26-49e8-b413-bf7be6f3183c"                                                |                                                                     |     |  |                                |
| name:                                                |                                                                                       | "GTAV"                                                              |     |  |                                |
| type:                                                |                                                                                       | "Open World"                                                        |     |  |                                |
| rating:                                              |                                                                                       | 5                                                                   |     |  |                                |
| isFavourite:                                         |                                                                                       | false                                                               |     |  |                                |

**Figuur 3** Het resultaat van http://localhost:3000/games/name/GTAV

Je verandert het HTML-bestand (dat reeds alle nodige CSS bevat in het style element) niet. Schrijf enkel code in het bestand 'vraag4.js'.